# **ガイド**

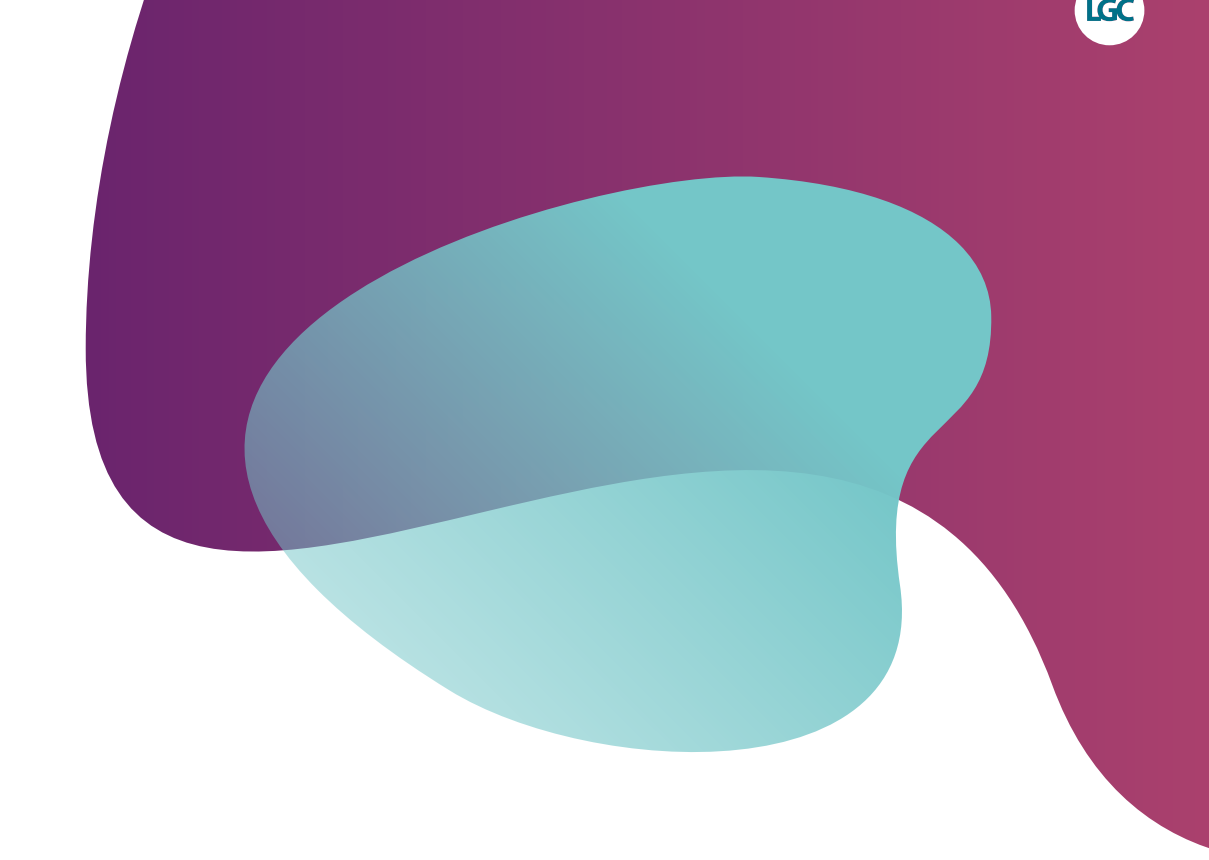

# **KASPアッセイ設計**

**塩基配列情報提出の手引き**

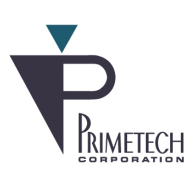

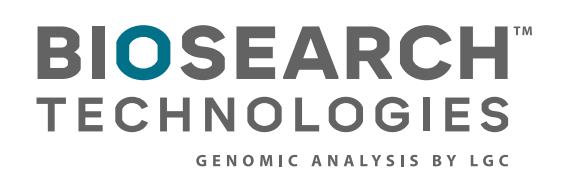

# ガイド KASPアッセイ設計

## 内容

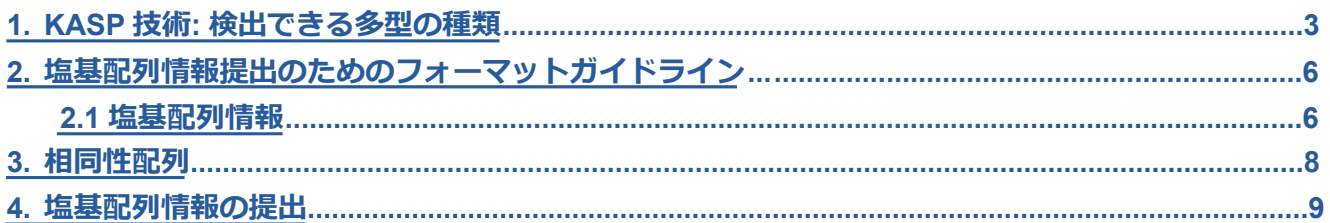

<span id="page-2-0"></span>このガイドではKASP™アッセイの設計に必要な塩基配列情報の提出方法について説明します。 KASPで検出できる様々な多型を塩基配列情報の提出方法(塩基配列提出フォームを使用)を例示 しながら概説します。ターゲットである多型を正しく認識できるよう、提出する塩基配列情報は セクション2で説明するとおりにフォーマットしてください。

#### **1. KASP技術: 検出できる多型の種類**

KASPアッセイは、下記の多型の検出に使用することができます。

- a. 一塩基多型 (Single nucleotide polymorphisms, SNPs)
- b. 挿入欠失 (Insertions or deletions, indels)
- c. 複数塩基の変異 (Multi-nucleotide variants, MNVs)
- d. ハプロタイプ

KASPアッセイの設計には、ターゲット多型の両側に最低50 bpの塩基配列が必要です。

使用していただくフォーマットを多型の種類ごとに以下に示します。

#### a. 一塩基多型 (Single nucleotide polymorphisms, SNPs)

KASPアッセイは、あらゆる生物における2つのアレルの一塩基多型(SNPs)を検出するために設 計することができます。ターゲットのSNPは[角括弧]内に記載し、[allele1/allele2]または[IUPAC コード]としてフォーマットしてください。

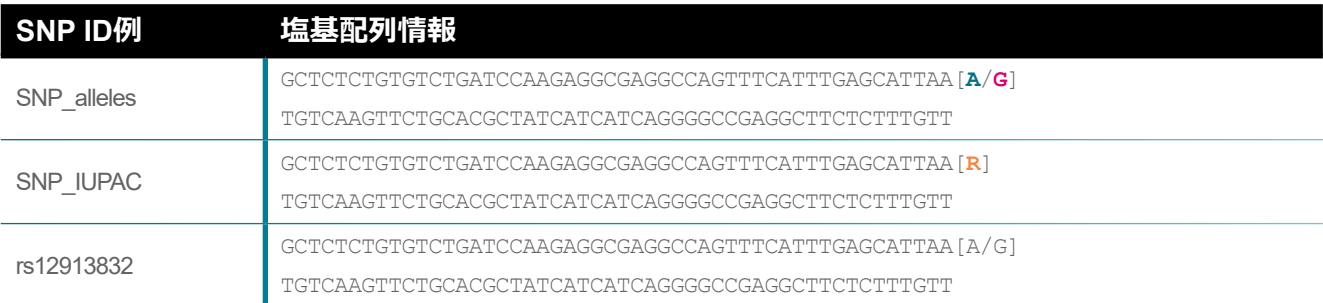

図1. SNPでのKASPアッセイ設計のための塩基配列フォーマット例。最初の例では、ターゲットアレルは**青緑**と**ピンク**で示されており、2番目では **オレンジ**の IUPACコード示されています。

RefSNP(rs)番号で識別されるSNPを提出する場合、塩基配列情報の記入は任意ですが、LGC Biosearch Technologiesでは、正確性を期すためにrs番号の他に塩基配列情報の提出も推奨してい ます。

#### b. 挿入欠失 (indels)

KASPアッセイは、あらゆるサイズの挿入あるいは欠失(indels)を検出するために設計することが できます。1つ目のアレル特異的プライマーは、indel配列を組み込んで設計され、2つ目のアレル特異 的プライマーは、indelを除いた同じターゲット配列に設計されます。リバースプライマーは、indelの サイズが小さい場合(26 bp以下)の場合、両アレルに存在する配列に共通のリバースプライマーと して設計されます。Indelのサイズが大きい場合(26 bp以上)は、両アレルに存在する配列に加えて indel配列にリバースプライマーが設計されます。ターゲットの挿入配列は[角括弧]内に記載し、欠失 はスラッシュ(/)で区切り、無記入あるいはダッシュ(-)でフォーマットしてください。

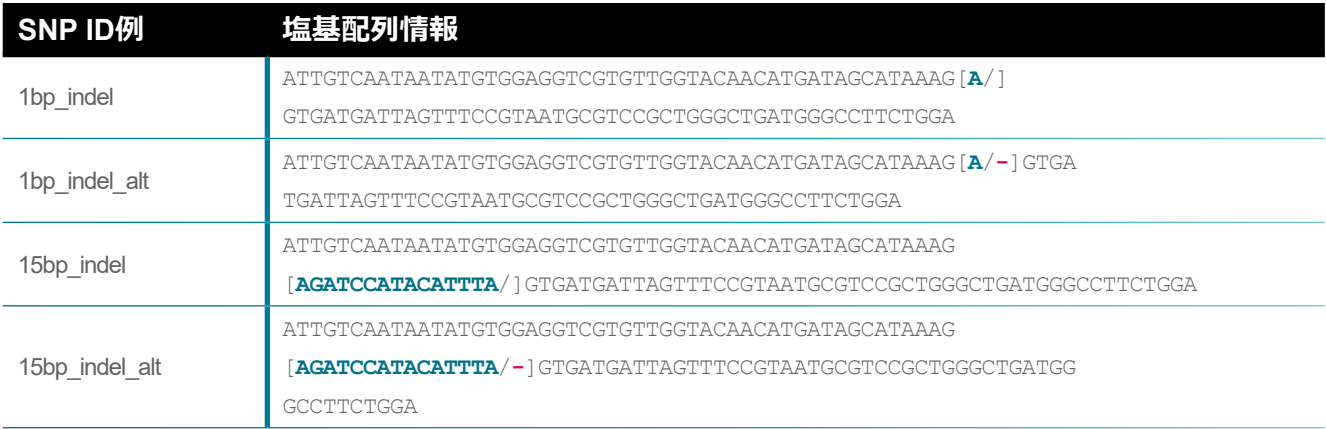

図2. IndelでのKASPアッセイ設計のための塩基配列フォーマット例。挿入型のアレルは**青緑**で示されています。ターゲットである挿入配列を[角括弧]内のスラッシュ (/)の前に記載してください。欠失型のアレルは2番目あるいは4番目の例のようにダッシュ(**-**)で記載することもできます。

KASPアッセイは、大きなindelの検出も可能です。配列がすべて同じDNA鎖上に存在すれば、indelの サイズに上限はありません。100 bpを超えるindelの場合、[角括弧]の中にindelの領域の最初と最後の 50 bpの配列を記載し、残りのindelの配列が存在することを表すために中央にNを記載してくださ  $\cup$ 

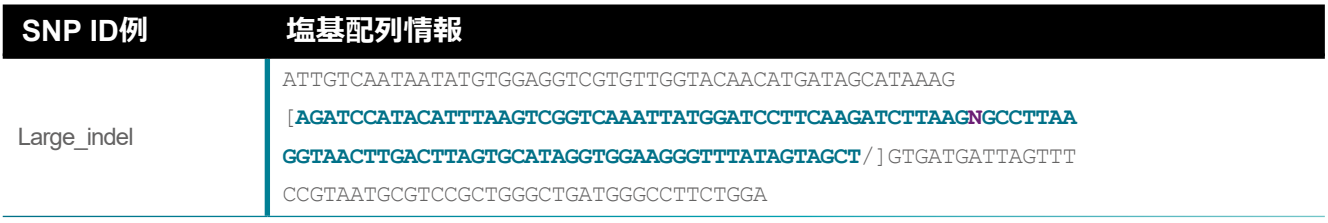

図3. 大きなindelでのKASPアッセイ設計のための塩基配列フォーマット例。[角括弧]の中にindelの最初と最後の50 bp(**青緑**)と、中央に残りの配列が存在すること を示す**N**(**紫**)が記載されています。この例では欠失は無記入となっています。

#### c. 複数塩基の変異(MNVs)

KASPアッセイは、複数塩基の変異 (MNVs) を検出するために設計することができます。ターゲット のMNVは[角括弧]内に記載し、[allele1/allele2]としてフォーマットしてください。

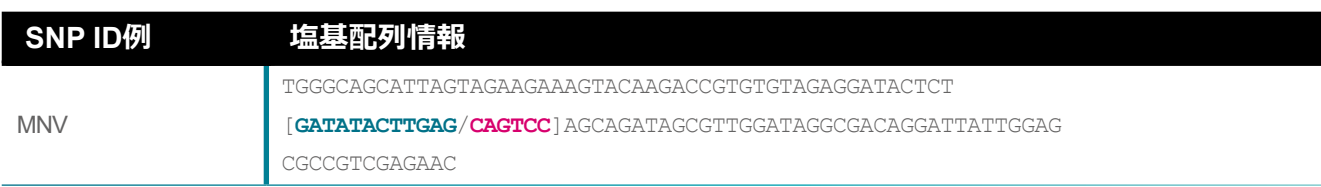

図4. MNVでのKASPアッセイ設計のための塩基配列フォーマット例。ターゲットアレルは **青緑**と**ピンク**で示されています。

どちらかあるいは両方のMNVアレルが100 bpを超える場合、[角括弧]の中にMNVの最初と最後 の50 bpの配列を記載し、残りのMNV配列が存在することを表すために中央にNを記載してくだ さい。

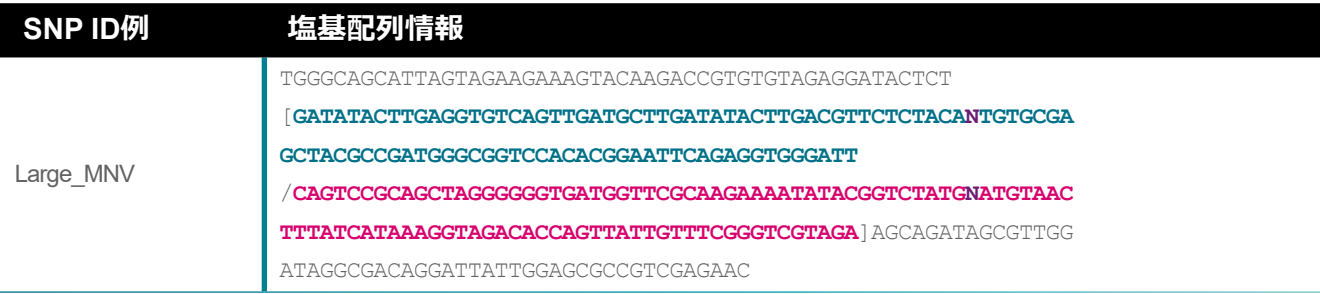

図5. 100 bpを超えるMNVでのKASPアッセイ設計のための塩基配列フォーマット例。ターゲットアレルは **青緑**と**ピンク**で示されています。[角括弧]の中に最初と最 後の50 bpと、中央に残りの配列が存在することを示す**N**(**紫**)が記載されています。

## d. ハプロタイプ

KASPアッセイは、あらゆるサイズのハプロタイプを検出するために設計することができます。ター ゲットハプロタイプの塩基配列情報は、[allele1/allele2]としてフォーマットしてください。ハプロタ イプを構成しているすべてのSNPは[角括弧]内に記載してください。ハプロタイプの一部とみなされ ない近傍のSNPは、角括弧の外側に配置し、適切なIUPAC コードで記載してください。

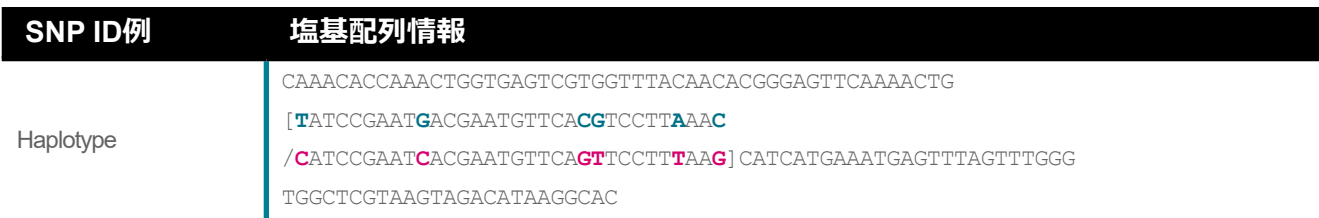

図6. ハプロタイプでのKASPアッセイ設計のための塩基配列フォーマット例。ターゲットアレルは **青緑**と**ピンク**で示されています。

#### <span id="page-5-0"></span>**2. 塩基配列情報提出のためのフォーマットガイドライン**

KASPアッセイ設計のための塩基配列情報は指定するSNP提出テンプレートを使用してください (セクション4参照)。

#### SNP ID

アッセイを識別するための文字を記入します(アッセイ名)

- 最大20文字まで記入できます。
- 使用できるのは半角のアルファベット、数字とアンダーバーのみです。例. ABCD1234\_ab
- アッセイ名はハイフン(-)で始まらないようにしてください。

#### 2.1 塩基配列情報

塩基配列の方向

塩基配列は5' - 3'の方向で記入してください。

#### 大文字と小文字表記の塩基

塩基配列情報は大文字で記入してください(ATCG)。塩基配列情報が不確かな領域がある場合、小 文字で表記して区別してください(atcg)。大文字と小文字は組み合わせることができます。

#### 角括弧を使用してターゲットSNPを指定する

ターゲットSNPサイトは角括弧で囲んで指定します。IUPACコード(例. [R])か、2つのアレルをス ラッシュ(/)で区切ります(例. [A/G])。使用できる混合塩基のIUPACコードは下表1のとおりです。

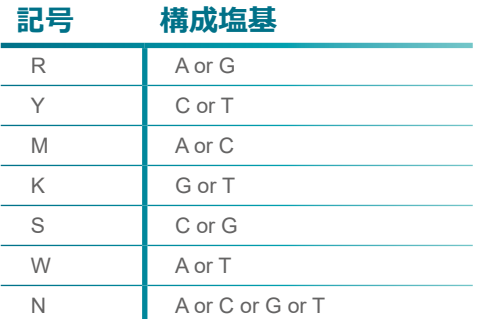

表1. 混合塩基を表すIUPACコード

#### 角括弧を使用してターゲットindelを指定する

ターゲットindelサイトは角括弧で囲んで指定します。

様々な大きさのindelの配列フォーマットの例として、4ページの図2、図3をご覧ください。

#### ターゲット以外の周辺SNPとindel

ターゲット以外に周辺にSNPがある場合、IUPACコードで識別してください。この周辺SNPは角括弧 で囲まないでください。また、周辺SNPはNと**表記しないで**ください。

ターゲット以外に周辺にindelがある場合、Nで識別してください。この周辺indelは角括弧で囲まない でください。

#### 避ける塩基

KASPアッセイの設計から避けるべき領域がある場合、これらの塩基をNに置き換えてください。

#### 使用可能な塩基配列情報提出フォーマット

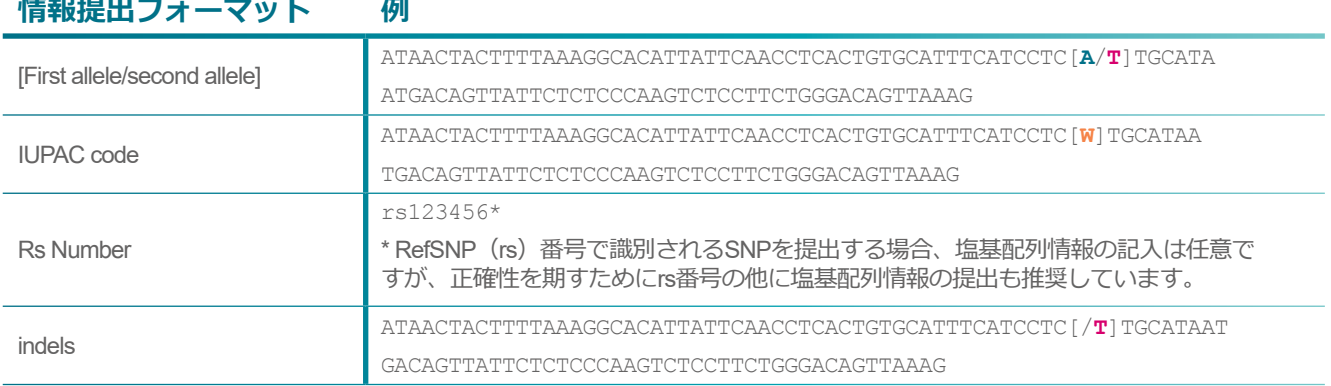

# **使用可能な塩基配列**

### <span id="page-7-0"></span>誤った塩基配列情報提出フォーマット

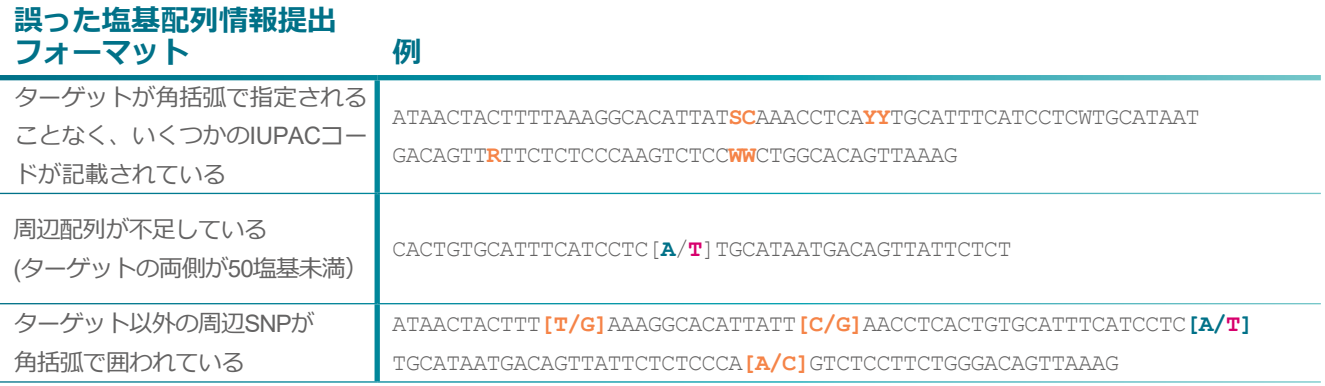

#### 特別な設計要件

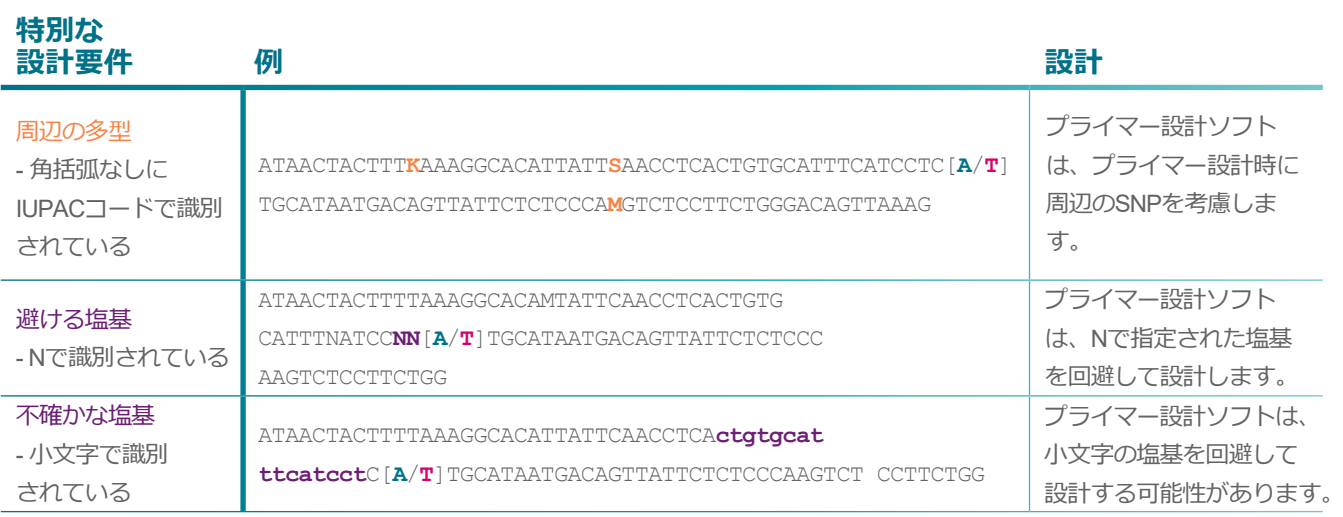

### **3. 相同性配列**

KASPアッセイは、提出された塩基配列情報のみから設計が行われます。BLAST検索などで提出す る塩基配列に相同性領域がないか確認してください。ターゲット領域に相同性領域がある場合、そ の領域でのKASPアッセイの設計は避けたほうが良いですが、避けられない場合、アンカリング法 によってターゲットの特異性を高められる可能性があります。アンカリングについて[はアンカリ](https://www.primetech.co.jp/Portals/0/db/product/LGC/Genomics/guide_kasp-assay-design-anchoring_JP.pdf) [ングアッセイのガイドを](https://www.primetech.co.jp/Portals/0/db/product/LGC/Genomics/guide_kasp-assay-design-anchoring_JP.pdf)ご覧ください。

#### <span id="page-8-0"></span>**4. 塩基配列情報の提出**

KASPアッセイ設計のための塩基配列情報は、指定する塩基配列提出フォーム(エクセルファイル) で提出してください。塩基配列提出フォームは[こちらから](https://www.primetech.co.jp/Portals/0/db/product/LGC/Genomics/SNP-submission-template.xlsx)ダウンロードできます。

#### ジェノタイピングサービスをご利用の場合

塩基配列提出フォームにご記入のうえ、電子メールにて[reagents@primetech.co.jp](mailto:reagents@primetech.co.jp)までご送付くださ い。

#### ご自身のラボでアッセイを行う場合

塩基配列提出フォームにご記入のうえ、電子メールにて[reagents@primetech.co.jp](mailto:reagents@primetech.co.jp)までご送付くだ さい。

KASPアッセイをご自身のラボで行うには、KASPアッセイミックスとKASPマスターミックスの両 方が必要です。KASPマスターミックスにはROX濃度が異なる3種類の製品がございます(Low, Standard, High ROX)。これらの違いはROXの濃度のみで、他のコンポーネントは同一です。ご 使用のリアルタイムPCR装置あるいはプレートリーダーに適したKASPマスターミックスの種類は [こちら](https://www.primetech.co.jp/products/tabid/90/pdid/262/language/ja-JP/Default.aspx#ProductAttachDetail5)からご確認いただけます。ご使用の装置がリストにない場合、[reagents@primetech.co.jp](mailto:reagents@primetech.co.jp)ま でお問い合わせください。

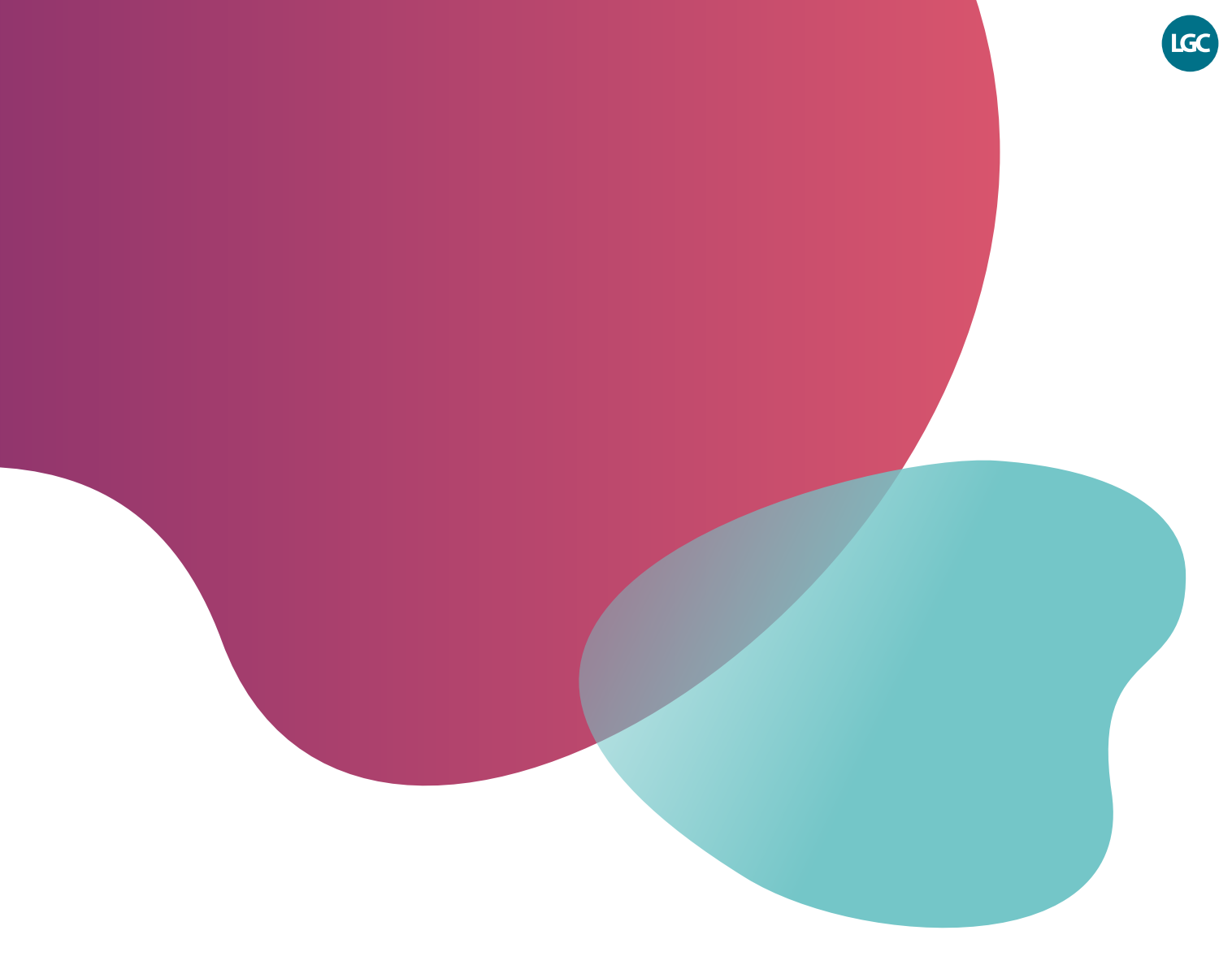

本製品は研究用です。診断用には使用しないでください。

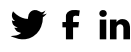

**f** in @LGCBiosearch biosearchtech.com

*All trademarks and registered trademarks mentioned herein are the property of their respective owners. All other trademarks and registered trademarks are the property of LGC and its subsidiaries. Specifications, terms and pricing are subject to change. Not all products are available in all countries. Please consult your local sales representative for details. No part of this publication may be reproduced or transmitted in any form or by any means, electronic or mechanical, including photocopying, recording or any retrieval system, without the written*  permission of the copyright holder. © LGC Limited, 2022. All rights reserved. *GEN/1041/SW/0622*

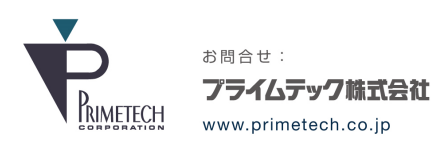

ライフサイエンス事業部 バイオ試薬ソリューション部

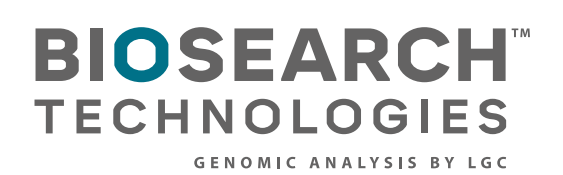